r t l t a feilean Mhan A ì L an t-an Chan A •..........................................................................................................• a cura di Corrado Giustozzi

# **Installiamo una IIS**

seconda parte

*Abbiamo iniziato a capire i requisiti hardware per iniziare una BBS; in questo numero cerchiamo di capire come* è *fatta dal punto di vista software* e *come fare per configurare il software*

di Sergio Pillon

Ecco arrivato il momento di decidere come vorremmo che fosse, per iniziare, la scelta del software sul quale mettere il nostro sistema. La maggior parte dei sistemi amatoriali gira sotto MS-DOS e solo da poco stanno uscendo programmi per Windows, ma debbo dire che solamente Excalibur, tra i programmi per BBS, sfrutta le API di Windows per dare possibilità grafiche e semplicità d'uso agli utenti, mentre altri software si limitano ad usare Windows come multitasker per usare più linee contemporaneamente o per avere un'interfaccia più semplice per il Sysop (da ora in poi diventeremo SYStem OPerator, Sysop appunto). Excalibur attualmente non ha nessuna compatibilità con Fidonet, non permette lo scambio della posta tra BBS, insomma è un sistema stand-alone, ideale per applicazioni commerciali per le quali fornisce una semplicità d'uso eccezionale ed un'eccellente grafica, ma, almeno fino alla versione beta 0.68 disponibile oggi, non può essere utilizzata per collegarsi con Fidonet o qualsiasi altro network amatoriale o con Internet.

Il DOS, per i sistemi basati su CPU Intel 80x86, è il sistema operativo per il quale si ha la maggior parte del software, shareware e freeware; pochissimo per OS/2, per il quale è uscito un solo software, la riscrittura di MAXIMUS, freeware, qualcosina per Windows.

Una BBS Fidonet compatibile è costituita almeno da 3 programmi principali (in media) anche se qualcuno ne ha integrato alcuni in un software unico, co-

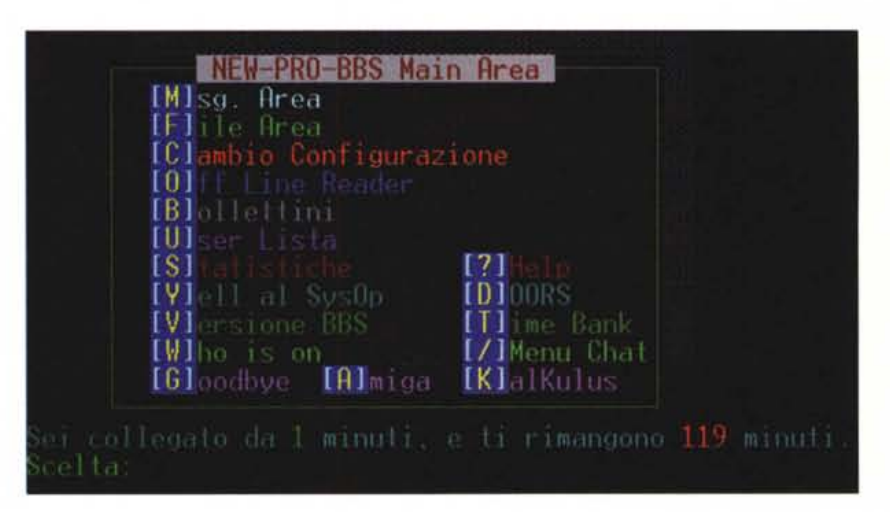

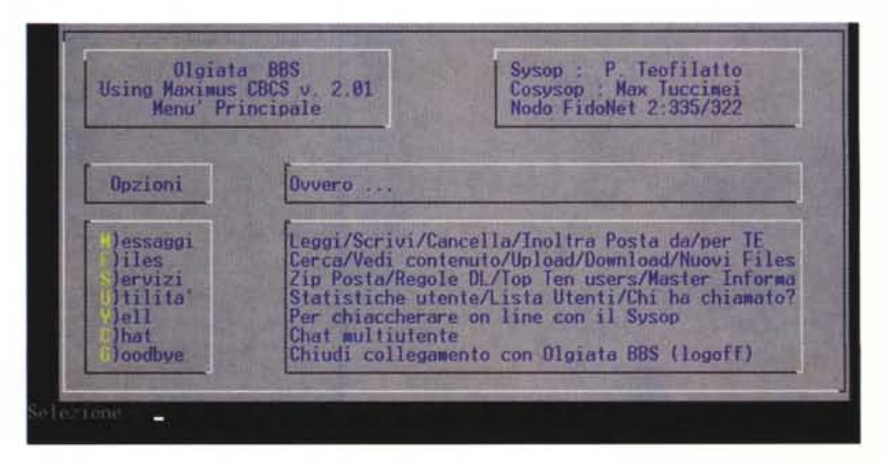

me Marco Maccaferri, italiano ovvia-<br>mente, autore di LORA, il principale *le opzioni principali a disposizione degli utenti nelle diverse «interpretazioni» di due BBS Romane.* le opzioni principali a disposizione degli utenti nelle diverse «interpretazioni» di due BBS Romane.

programma italiano di BBS in tecnologia Fidonet.

I tre programmi sono: un *mailer,* la BBS propriamente detta ed uno *scanner-tosser.* Il multitasker servirà per i sistemi multilinea ed il FOSSIL per la gestione delle porte seriali; in ultimo esistono una miriade di utility: *watchdog* per resettare un PC che si «pianta», editor esterni di posta, *door,* insomma il divertimento vero comincerà quando avremo installato lo «scheletro» da personalizzare poi al meglio. E come costruirsi un'automobile in casa: telaio, motore ed impianto elettrico sono la parte più noiosa e faticosa, ma poi personalizzare e rifinire il tutto sarà senza fine e, per un appassionato, fonte di divertimento e notti insonni. Capisco che detto così già fa passare la voglia ma basta spiegarsi, le cose non sono mai tanto difficili

#### *La BBS*

Come la BBS? Si comincia dalla fine? Direi di sì perché quello che faremo vedere a chi si collega sarà in funzione delle possibilità che il software scelto offrirà. Naturalmente con le DOOR e tutte le possibilità di personalizzazione tutto si può fare con la maggior parte dei software in circolazione, ma vi consiglierei di scegliere ... quello che il vostro amico conosce meglio! In effetti sono spesso nell'imbarazzo: *«ma tu cosa mi consigli? tu che ne hai provati tanti qual* è *il migliore?»;* nessuno e tutti, alcuni sono oggettivamente più diffusi di altri e magari sono più semplici da installare ma magari non hanno proprio

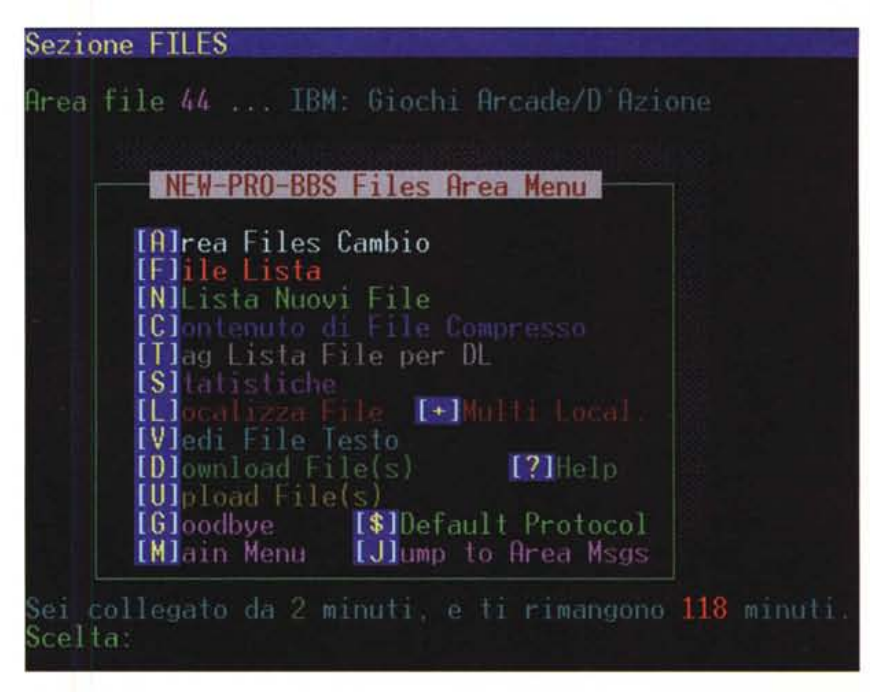

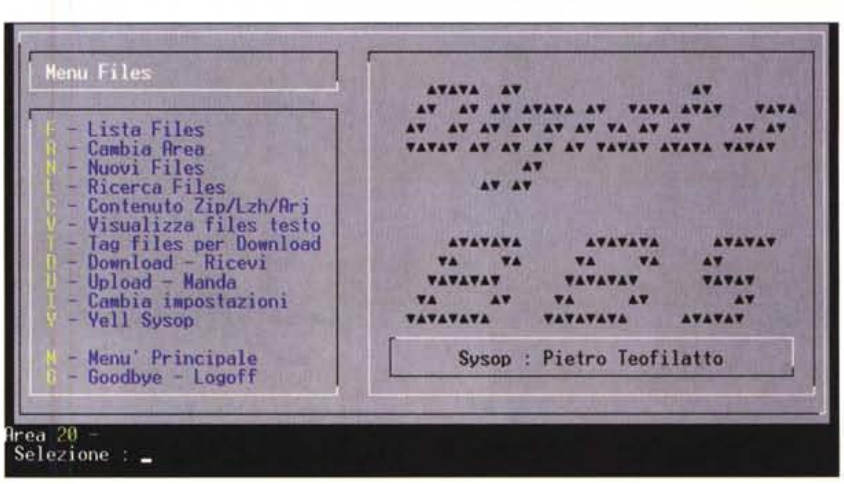

*Figura* 3 *e figura* 4 - *Il menu files: vedete come pur nella diversità delle scelte la prima lettera sia quasi sempre la stessa per conservare uno standard de facto di Fidonet e dare una maggiore semplicità ed immediatezza nell'uso.*

quella cosa che ci serviva.. io uso Remote Access, addirittura nella versione 1.11. Pensate che da un bel pezzo è uscita la 2.0 e successivi update ma per me va bene così com'è.

Oualsiasi sia il software scelto, da Maximus a Remote Access, da OBBS a PC Board (la più diffusa in USA per i sistemi professionali) si tratta di configurarlo, secondo uno schema analogo. Tutte hanno delle aree dove si legge e scrive la posta e delle aree dedicate ai file (scambio, prelievo). In genere dunque la maschera dovrà essere: Novità e bollettini dopo la connessione, menu principale, con le opzioni generali (configurazione dell'account, cambio di password, ecc.). menu files e menu messaggi.

Tutti i programmi di cui abbiamo parlato vengono già configurati con alcuni menu preimpostati e leggendoli ed editandoli li trasformeremo a nostro piacimento.

Preferisco evitarvi una lezione, che peraltro sarebbe di una noia mortale, su come si configura il software; nelle illustrazioni alcuni esempi che vi mostrano come dei Sysop romani hanno scelto di realizzare i menu.

Ed è su questo scheletro che installeremo le DOOR, croce e delizia degli utenti: il nome stesso ne spiega il significato: una «porta» dalla BBS ad un programma esterno (che, se siamo capaci, potremo anche scrivere da soli). che ci permetterà una personalizzazione dei

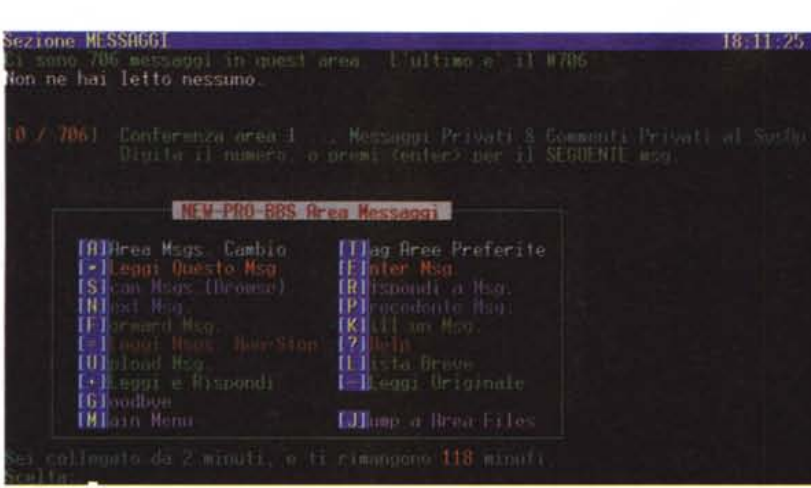

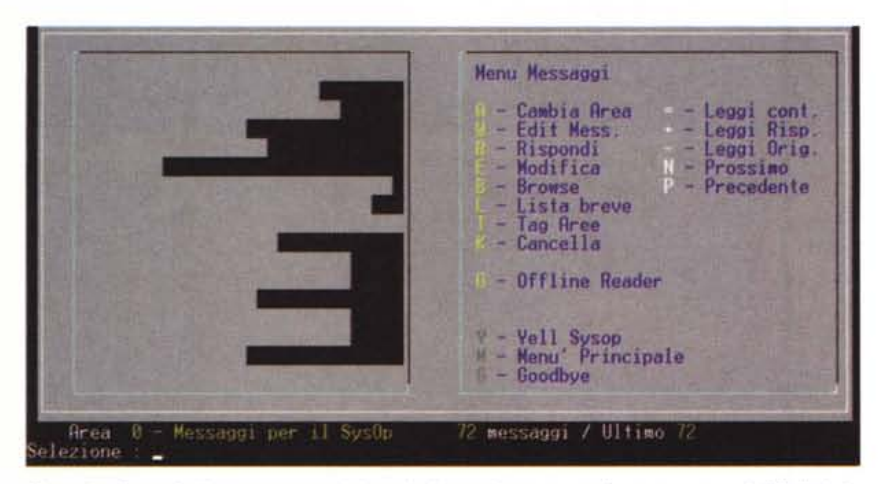

*F(gura* 5 e *figura* 6 - */I menu messaggi: le opzioni base ci* sono *tutte,* forse sono *un po' difficili da interpretare ...*

servizi offerti ai nostri utenti. Esistono door bellissime: dagli scacchi, con la scacchiera in grafica VGA, ad adventure grafici (queste door hanno dei terminali dedicati, cioè dopo che l'utente ha selezionato l'opzione sul menu della BBS usa sul suo PC un programma apposito per avere tutta la grafica); e poi ancora calcolo del codice fiscale, Tetris, accessi a database con door compatibili DB3, oroscopo, di tutto. Inoltre una funzione importante delle stesse è fornire la BBS di quelle caratteristiche che non aveva il software. Ad esempio: non gestiva il CD-ROM e vorremmo che gli utenti selezionassero i file da prelevare con il cursore? Una bella door e passa la paura. Stessa cosa per installare protocolli esterni di trasmissione, ad esempio. Insomma spero di essermi spiegato, la door permette di eseguire un programma sul PC su cui è installata la BBS e farlo usare all'utente collegato. Per continuare il

paragone ... automobilistico, abbiamo parlato di tutti quegli accessori che permettono di personalizzare una automobile. Secondo quanto abbiamo speso per l'acquisto ne serviranno più o meno ma qualcuno servirà sicuramente: chi è che non ha almeno ... una torcia elettrica in macchina, un'autoradio, un deodorante? Tutte door!

Ricapitolando converrà fare una buona pianificazione, da soli o con un amico più esperto, per scegliere le caratteristiche che vorremmo avesse la nostra BBS, l'interfaccia utente ed i menu e poi scegliere il software necessario, tenendo presente il concetto generale che per avere la compatibilità Fidonet bisognerà scegliere un software predisposto.

Chi invece volesse mettere su un sistema commerciale, senza bisogno di scambiarsi la posta tra BBS, può gioire. Si tratterà solamente di configurare il fossil e abbiamo finito!

### *1/Fossi/ ed i/ Mai/er, l'interfaccia*

Il nome *fossil* (italianizzato ormai in *fossile)* è una sigla, il cui significato si perde nella notte degli albori delle comunicazioni seriali, che si riferisce al controllo dell'interfaccia seriale per cercare di ridurre il lavoro del povero BOB6 ai tempi dei primi Pc. In sostanza è un software, freeware o shareware, che si installa come TSR (Terminate and Stay Resident) nella memoria del Pc. cattura l'interrupt dedicato alla seriale e mette un buffer in ingresso ed in uscita, per cercare di ridurre il lavoro richiesto al nostro povero BOxB6 per la gestione delle comunicazioni. Nessun programma di BBS sotto DOS funziona senza fossile, alcuni lo hanno interno, altri richiedono che si installi dal config.sys o dall'autoexec.bat. La configurazione, se non si vogliono fare cose complesse, è piuttosto semplice: basterà lanciarlo con il nome della porta ed i soliti parametri, velocità, 7 od B bit, parità. In genere 19200,B,N, 1 e sarà tutto in ordine.

Il *mailer* è il programma che permette alle BBS Fidonet di scambiarsi la posta, gestendo la NODELIST (elenco dei nodi della rete) ed una serie di eventi, cioè di ore e giorni in cui si deve fare qualcosa.

Quando si chiama un sistema Fidonet in effetti chi risponde al telefono non è il programma host ma il mailer stesso che aspetta per cercare di capire se chi lo chiama è un utente oppure un altro mailer; in realtà aspetta alcuni secondi per ricevere i codici EMSI (Electronic Mail Standard Interface) che un altro mailer invierebbe: se non arrivano esce e viene lanciato il programma di BBS. Ecco perché digitando ESC appena i modem hanno terminato la fase di connessione si accelera l'ingresso nella BBS, perché se il mailer «sente» il carattere corrispondente all'escape non aspetta eventuali caratteri di controllo ma passa subito alla BBS. Se invece a chiamarlo è un «fratello» mailer si scambiano i convenevoli, cioè nome del chiamante, password eventuale, AKA (l'indirizzo nel formato Fidonet, vedi riquadro) e poi ognuno invia all'altro il pacchetto di posta, compresso con uno dei tanti compressori del mondo shareware.

Alcuni trucchi per ottimizzare i collegamenti: ora si possono utilizzare dei mailer che sfruttano protocolli (interni od esterni) bidirezionali, in grado di inviare la posta mentre la si sta ricevendo. Questo è possibile naturalmente solo se il sistema a cui siamo collegati lo consente; nella scelta dell'amico già Sysop Fidonet con cui collegarsi per scambiare la posta ci si può accordare

per utilizzare un protocollo bidirezionale, come HSLlNK o BIMODEM, recentemente rinato con la versione 3.5 PAM-PA per dimezzare i tempi di collegamento ed i costi. Un altro suggerimento consiste nell'utilizzare un programma di compressione dati configurato al massimo della compressione e di scegliere quello che comprime più di tutti i file ASCII, per ridurre ulteriormente i tempi. Un compressore (UC2) recentemente disponibile nel mondo shareware, più efficiente degli altri per un 10% circa permette di risparmiare ancora qualcosa: naturalmente anche l'amico con cui collegarsi deve averlo,

#### */I tosser/scanner*

Eccomi all'ultimo dei nomi impossibili citati all'inizio dell'articolo: il programma che fa l'importazione nel data base dei messaggi della nostra BBS della posta nuova arrivata dopo averla decompressa, il *tosser,* e quello che esporta la posta per inviarla nella rete, lo *scanner.*

Anche qui sono molti, tutti confacenti allo standard Fidonet, e la scelta dipende molto dai gusti personali ed anche dalla BBS che usiamo. Ad esempio la base di dati del vecchio Remote Access, la Hudson, non era supportata da alcuni scanner/tosser, così come quella della nuova versione, la Jam, non è supportata da altri. Questi nomi significano solamente lo standard usato per tenere in ordine i messaggi, dal più antico e

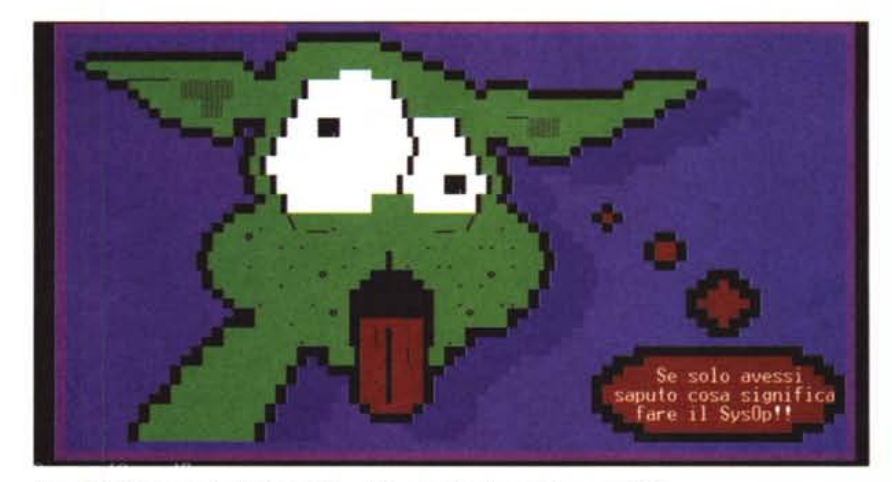

*Figura* 7 - *Così ci saluta il Svsop di New Pro, non dite che non lo aveva detto ...*

lento che li tiene tutti in singoli file numerati in directory specifiche (lentissimo nella scansione della posta) ai più recenti e veloci con qualche piccolo bug, come la lunghezza massima che non può superare alcuni valori predefiniti in sede di progettazione dello standard. Io uso IMAIL, arrivato alla versione 1.50. Questi programmi sono anche alla base della manutenzione automatica della BBS, preoccupandosi di cancellare automaticamente i messaggi troppo vecchi, tenere in ordine le aree, permettere ai sistemi a noi collegati di richiedere aree o annullare aree che venivano prima richieste.

## **L'lKA, questo sconosciuto**

La cosa che mi è sembrata più difficile nel configurare una BBS è stato capire come funzionano gli indirizzi Fidonet e quando li ho capiti, dopo molte spiegazioni, un amico mi ha detto: *«chiaro, esattamente come in Internet ...));* lo avrei ucciso, ed è così che vorrei evitare che faceste voi per cui provo a spiegarmi: un AKA è un indirizzo in Fidonet composto da **zona:hub/host.point.** Semplice? Non molto, ma se vi spiego che **zona** = Europa, **hub** = Italia Centrale, **host** = identificativo del sistema principale, **point** = sottosistemi collegati, ecco che **2:335/326.20** diventa, letto dalla fine: *sottosistema n.20 del computer* 326 *dell'Italia Centrale che è sita in Europa.* Direi più semplice, da rileggere se non è chiaro ma comprensibile. In Internet l'indirizzo è molto simile e si chiama *IP number.*

Ecco così che se io voglio inviare un messaggio dal 2:335/326,20 al 1:155/244.10 il messaggio verrà instradato secondo un *routing* (percorso) dettato proprio dai numeri; con un altro esempio io scrivo da casa mia una lettera ad uno zio che si chiama John Smith, 43 Orchard Street, Wappinger Falls, New York, USA. Il postino di qui non conosce certo lo zio John, ma si limita a mettere la lettera sull'aereo per gli Stati Uniti, lì conosceranno New York! Da New York conosceranno Wappinger Falls ed il postino di lì conoscerà Orchard Street, troverà il n. 43 ed ecco la posta allo zio. Dunque 1 = USA, 155 = New York, 244 = Wappinger Falls, 10 = Orchard Street 43, e lì... zio John, ed eccoci arrivati, all'1:155/244.101 Con questo semplicissimo sistema da anni si dà un'identificazione assoluta ad ogni sistema nella rete Fidonet e con uno analogo anche in Internet. Per realizzare una propria rete basterà creare un indirizzario unico, copiando quello Fidonet per avere lo schema.

Naturalmente, non me ne vogliano gli esperti di Fidonet ed Internet, la descrizione che ho fatto è molto semplificata ma sostanzialmente corretta credo e serve per far capire a chi si accosta alle reti come si possa, alla fine semplicemente, gestire un sistema altrimenti così complesso. *Sergio Pil/on <sup>è</sup> raggiungile su MC-Iink all'indirizzo*

In Fidonet in effetti ci sono centinaia di aree messaggi disponibili e l'amico più vicino a noi non sempre le ha tutte. Allora ci collegheremo con lui, inviando un messaggio al suo tosser e chiederemo l'elenco delle aree disponibili. Il sistema automaticamente ci invierà le aree disponibili e con un messaggio successivo indicheremo quelle a cui siamo interessati, magari richiedendo anche gli ultimi messaggi arretrati; se siamo abilitati ed abbiamo inviato la giusta password al prossimo collegamento inizieranno ad arrivare i messaggi di quelle aree e le nostre risposte verranno esportate per essere rimesse nella rete. Quelle che non ha l'amico in questione le avrà un altro! Il paragone che faccio sempre a chi mi chiede di spiegare la rete Fidonet, ma per analogia anche Internet, è quella di un grande fiume che fa il giro del mondo. Nel fiume si versano migliaia di affluenti nei quali sono arrivati fiumi composti da milioni di rivoli, Ogni sistema è un rivolo ma il bello è che si tratta di un fiume bidirezionale, ed ad ogni rivolo arriva acqua del fiume principale! Quindi esiste un flusso costante, quotidiano, di migliaia di telefonate in tutto il mondo che portano un messaggio in circa 3/4 giorni a fare il giro del mondo.

La configurazione dello scanner/tosser è, secondo me, quella che richiede più di tutte la conoscenza del funzionamento della rete e sarà meglio farla per ultima, con il solito amico che ormai avrà dimostrato tutta la sua amicizia evitando di prenderci a calci nel didietro.

Eccoci alla fine dello spazio: nella prossima ed ultima puntata parleremo degli «accessori» della BBS, dei multitasker e delle rifiniture. MS

*MC2434 ed attraverso Internet all'indirizzo Mclink@mc/inkit*